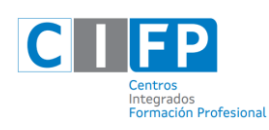

Docente

Docent

1. Para acceder á plataforma de docencia a distancia preme no link 2. Insire os datos que che administraron cando te matriculaches. correspondente da páxina web do centro. \*\*\* FP to DO **EN XUNTA** Acceso **CIFP SOMESO** rodrigo.perez □ Lembrar o nome de usuario Debe ter as cookies activadas no seu navegado 0 A DISTANCIA 3. Unha vez dentro, xa estás no sistema que empregará o profesorado para 4. Paciencia contactar contigo. Os meus cursos Debes esperar a que se activen os cursos integramente. Aínda que \*15024513. CSFME02. MP0162. Programación de sistemas automáticos de fabricación mecánica. os poidas ver, é moi posible que o profesorado non teña acceso a

. \*\*\*Os datos ós que se fai referencia son a conta e clave de correo electrónico rematado en @edu.xunta.gal que se che administrou no momento de matricularte. Estes datos son enviados ó correo persoal do alumnado cando tramita a matrícula, se non os recibiches ou os perdeches contacta coa unidade de atención a centros:

eles. É habitual que pasen unha ou dúas semanas desde a data da presentación ata que se activa a plataforma íntegramente. Será desde esa plataforma desde a que se poñerán en contacto contigo para darche información de horarios / datas de titorías presenciais / etc.

**The Second Secretary Contracts** 

**Tlfono: 881 99 77 01 Mail: [uac@edu.xunta.gal](mailto:uac@edu.xunta.gal)**

♥ 15024513. Titoría do ciclo superior de construcións metálicas.

FP

**WEB:<https://www.edu.xunta.gal/portal/es/uac>**